# MainStage Profile Usage Guide

# Introduction

By using the MainStage profile, you can use the RD-88's knobs and buttons to operate MainStage.

#### **NOTE**

This document explains procedures for MainStage **version 3.4.3**. Menus and other aspects might differ for other versions.

# Preparing to Use the Profile

### Installing the USB Driver

Install the USB driver on your Mac.

**1. From the product support page, download the RD-88 Driver.**

To obtain the latest USB driver, access the following URL and download the driver for the model you're using. **https://www.roland.com/support/**

**2. Install the driver as directed by the procedure given on the download page.**

# Installing the Profile

Install the MainStage profile on your Mac.

- **1. Download the profile from the product support page.**
	- Access the following URL and download the profile. **https://www.roland.com/support/**
- **2. Decompress the downloaded ZIP file.**
- **3. Double-click "RD88\_MainStageProfile\_1.0.0.pkg."** Installation begins.
- **4. Proceed with installation as directed by the screen.**
- **5. When the indication "Installation is completed" appears, click the [Close] button.**

# Using the DAW Control Profile

- **1. Use a USB cable to connect the RD-88 to your Mac.**
- **2. Start MainStage.**
- **3. In MainStage, open the concert that you want to use.**

#### **4. Hold down the RD-88's [SHIFT] button and press the [DAW CTRL] button.**

When connection is successful, the DAW CTRL function turns on, and the RD-88's display shows the DAW CTRL screen.

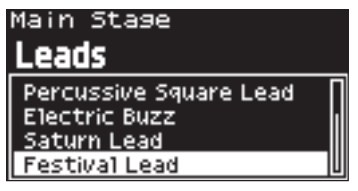

**5. When you want to stop using DAW control, press the [EXIT] button to turn off the DAW CTRL function.**

#### **MEMO**

When you turn on the DAW CTRL function, there might be cases in which sound cannot be produced for a short time. This is due to the processing needed to load the Concert data for MainStage, and is not a malfunction.

#### **NOTE**

If the connection is not correct, a screen like the following appears. DAW Not Connected

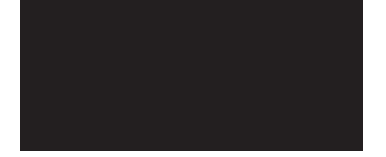

- Verify that the USB cable is correctly connected.
- Check whether the driver is correctly installed.

# USB Driver Settings

Specify the RD-88's USB driver.

\* Changes to the USB driver settings take effect when you restart the unit.

#### **1. Press the [MENU] button.**

- **2. Use the cursor [ ] [ ] buttons to select "SYSTEM," and then press the [ENTER] button.**
- **3. Use the cursor [ ] [ ] buttons to select "GENERAL," and then press the [ENTER] button.**
- **4. Use the cursor [ ] [ ] buttons to select "USB Driver," and use the [DEC] [INC] buttons to specify "VENDOR."**

#### **5. Press the [WRITE] button.**

A confirmation screen appears. If you decide to cancel, press the [EXIT] button.

- **6. To execute, press the [ENTER] button.**
- **7. To execute, use the cursor [<] [>] buttons to select "WRITE," and then press the [ENTER] button.**
- **8. Turn the RD-88's power off and then on again.**

## Controlling MainStage

When the DAW CTRL function is on, you can use the RD-88's knobs and buttons to operate MainStage.

# Main Stage

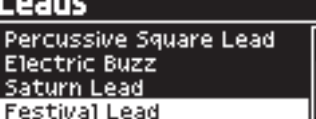

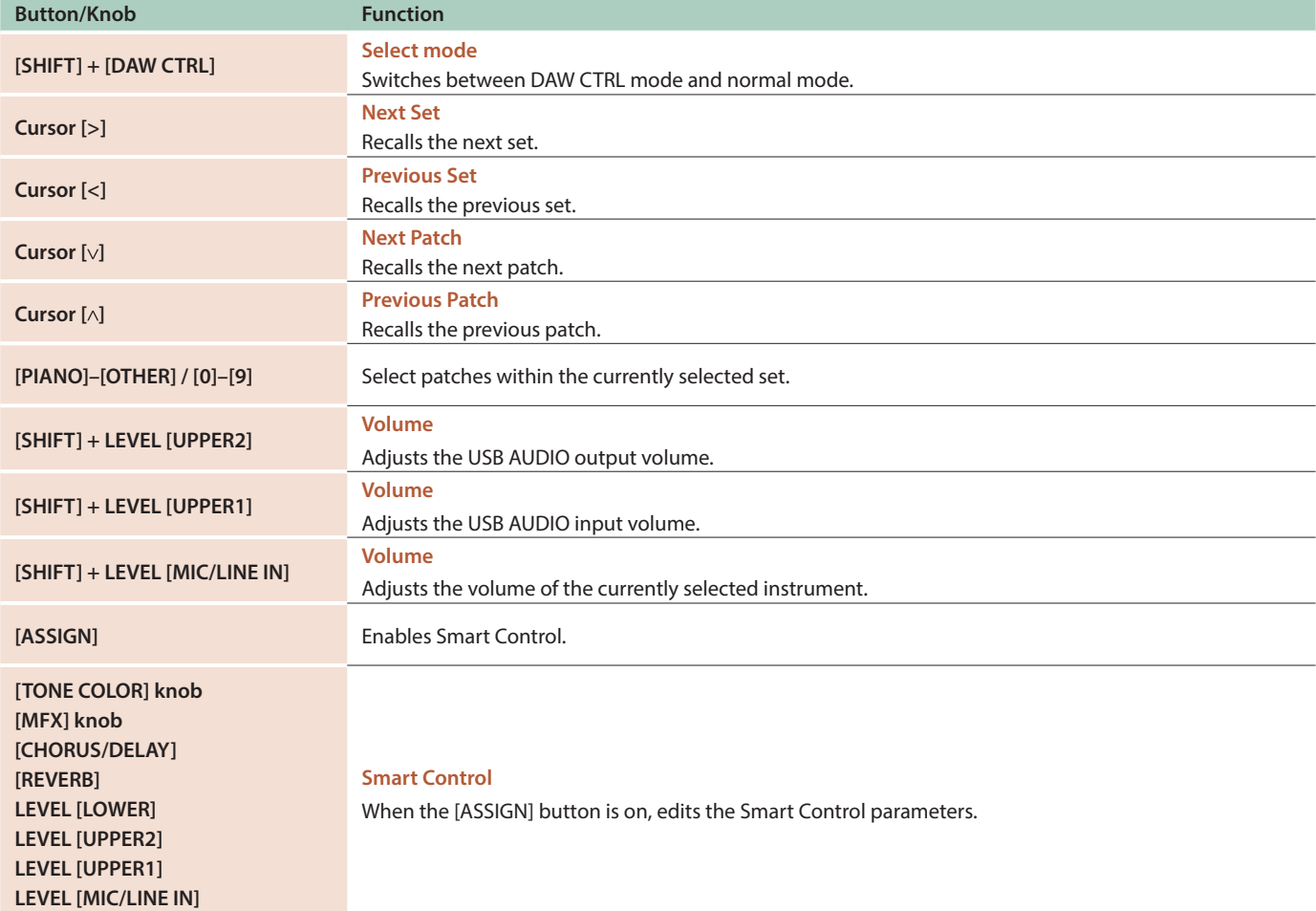

#### **MEMO**

- 5 Changes made in MainStage to parameter names such as the Set name, Track name, and Smart Control parameter names might not be immediately reflected in the RD-88's screen.
- The Smart Control parameter values change according to the settings in MainStage. It is not necessarily the case that operations on the RD-88 will be able to set the parameter all the way to its minimum value or maximum value. Make prior settings in MainStage as necessary to reach the desired range.
- In case of problem, select the "Assignment & Mappings" tab in Edit mode and check if the port is set as follows.

Assignment: RD-88

 $\rightarrow$  Pitch Bend, Expression, Sustain, Modulation

Assignment: RD-88 DAW CTRL

 $\rightarrow$  Volume, Smart Knobs

If the MainStage project was already assigned to another controller, it can happen it takes of setting.

5 When you turn off the DAW CTRL function, the knob indications return to the function that had been previously selected. You cannot set these functions when the DAW CTRL function is off.